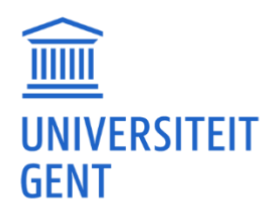

# **VIDEO'S**  RICHTLIJNEN BIJ HET OPNEMEN EN SELECTEREN VAN VIDEO'S IN VITALE TEACH

# **INHOUDSOPGAVE**

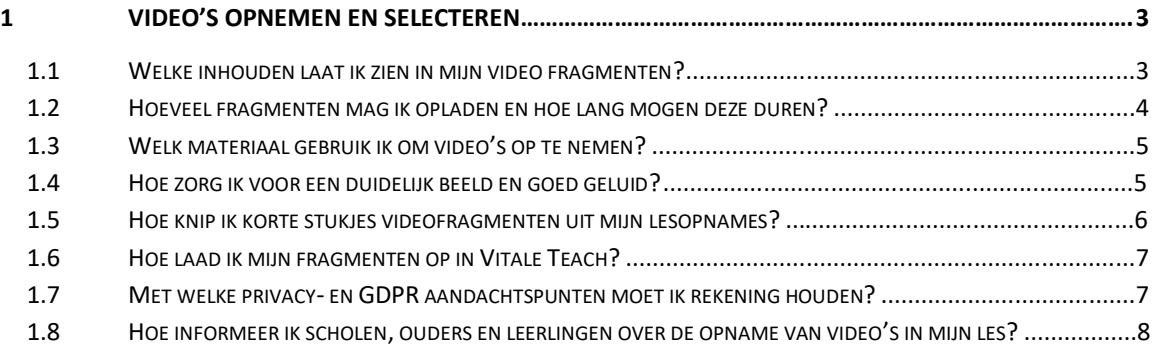

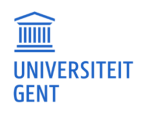

# <span id="page-2-0"></span>**1 VIDEO'S OPNEMEN EN SELECTEREN**

In Vitale Teach reflecteer je over je lespraktijk op basis van korte videofragmenten uit je eigen (stage)lessen. Je kiest zelf welke fragmenten je selecteert uit je lesopnames.

We geven graag enkele richtlijnen mee, zowel op technisch als inhoudelijk vlak maar ook met betrekking tot privacy en gegevensbescherming bij het maken van video opnames in de klassetting.

### <span id="page-2-1"></span>**1.1 Welke inhouden laat ik zien in mijn video fragmenten?**

In Vitale Teach willen we jou van bruikbare en concrete feedback voorzien op de vlakken waar jij hier zelf de nood toe ervaart. Het analyseren en annoteren van volledige lesopnames biedt hier geen grote meerwaarde. We vragen je daarom gericht na te denken over de fragmenten uit jouw stageles die jij graag wil laten zien. Knip enkele korte fragmenten uit je lesopname om up te loaden in de tool.

### **Bereid je voor: kijk gericht en bewust naar je eigen lespraktijk**

In Vitale Teach annoteer en analyseer je video's aan de hand van een ingebouwde feedbackmethodiek. Deze methodiek is gebaseerd op het [ICALT model van de Rijksuniversiteit](https://www.vitaleteach.be/tips-tricks/icalt)  [Groningen.](https://www.vitaleteach.be/tips-tricks/icalt) Dit wetenschappelijk onderbouwde instrument beschrijft verschillende dimensies en gedragingen van effectief leraargedrag.

Lees de informatie over het ICALT model goed door voordat je video's opneemt en hier korte fragmenten uit selecteert. Sta even stil bij de dimensies en gedragingen en bepaal voor jezelf welke zaken uit het ICALT model reeds vlot verlopen tijdens jouw lessen en waar je nog ondersteuning kan gebruiken. Op deze manier leer je gericht kijken naar je eigen lespraktijk en je eigen pedagogischdidactische vaardigheden.

Merk je dat jij al sterk staat op het vlak van een efficiënte klasorganisatie en wil je dit graag met een collega/medestudent delen of aan je begeleider/mentor laten zien? Heb je anderzijds soms nog wat moeite bij het afstemmen op verschillen tussen leerlingen in je lessen? Houd dit in je achterhoofd wanneer je je lessen voorbereidt, het kan je helpen om te beslissen wanneer je een lesopname kan maken die interessant kan zijn binnen Vitale Teach.

### **Kies voor sterke én minder sterke momenten**

Kies voor een mix aan fragmenten. Wees niet bang om eerlijke en soms moeilijke situaties uit je (stage)lessen te laten zien. In Vitale Teach deel je fragmenten met elkaar om feedback en tips te krijgen die je kunnen verder helpen in de toekomst. Niemand anders dan de personen waarmee jij je video deelt, kunnen je video bekijken.

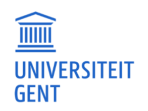

**PAGINA** 3/9

Dit kunnen fragmenten zijn waarin je een situatie toont waarbij je nog wat extra ondersteuning en tips wil krijgen omdat niet alles verliep zoals je het wilde, of misschien verliep alles best goed, maar heb je toch nog enige twijfels bij je aanpak. Verliep je les net heel vlot? Natuurlijk mag ook het goede de nodige aandacht krijgen, selecteer daarom ook gerust een fragment waarbij je kan tonen waar je trots op bent en waar anderen inspiratie uit kunnen halen.

### <span id="page-3-0"></span>**1.2 Hoeveel fragmenten mag ik opladen en hoe lang mogen deze duren?**

Vitale Teach is er om jou als leraar(-in-opleiding) te ondersteunen. Het is niet de bedoeling dat het gebruik van de tool een extra belasting vormt. Volledige lessen analyseren en annoteren zou erg tijdrovend zijn, daarom kies je zelf een aantal fragmenten van enkele minuten uit een (of meerdere) les(sen) die jij graag wil behandelen. Bekijk hiervoor ook bovenstaande vraag: 'Welke inhouden laat ik zien in mijn videofragmenten?'.

### **Concreet kunnen we volgende richtlijnen meegeven**

- − Selecteer twee tot vier videofragmenten per aangemaakte les in Vitale Teach.
- − Streef naar een videolengte van minimaal 2 minuten en maximaal 5 minuten per fragment.

Pin je niet vast op deze lengte, ga voor de lengte die noodzakelijk is om de situatie goed in kaart te brengen. In bepaalde gevallen kan een fragment van 2 minuten evenveel informatie bevatten als een fragment van 5 minuten, soms is het belangrijk om iets meer context mee te kunnen geven en heb je wat meer minuten nodig. Vermijd lange opnames waarin je ook inhouden laat zien waar je geen feedback op wil krijgen. Dit zorgt ervoor dat jijzelf en je collega's/medestudenten of mentor/begeleider meer tijd besteden aan de verwerking van de video en dat je minder bruikbare feedback ontvangt.

#### **Extra informatie toevoegen over de klascontext**

Wil je nog extra context of informatie over de les meegeven die je niet kon meegeven in het korte fragment? Typ deze extra informatie in een eerste annotatie aan het begin van je video, of voeg deze toe in het tekstvak 'extra informatie over de les of klasgroep' wanneer je de les aanmaakt in Vitale Teach op de pagina 'mijn lessen.

#### **Informeer naar concrete richtlijnen binnen jouw instelling of organisatie**

Op deze pagina geven we algemene richtlijnen mee om het annotatieproces zo vlot mogelijk te laten verlopen. Het is mogelijk dat jouw begeleider of verantwoordelijk lesgever zelf specifieke richtlijnen meegeeft omtrent het aantal video's en de minimale/maximale lengte ervan. Kijk dit altijd na.

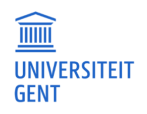

**PAGINA**  $\Delta$ /9

### <span id="page-4-0"></span>**1.3 Welk materiaal gebruik ik om video's op te nemen?**

Een video opnemen kan op verschillende manieren. Denk aan je smartphone, een laptop, een webcam of een camera. Je beslist zelf op welke manier jij het vlotst een video kan opnemen. Je hebt geen speciale of dure apparatuur nodig. Bewaak steeds het geluid en de kwaliteit van je video. Kan je dit niet garanderen, kijk dan of je je video op een alternatieve manier kan opnemen.

### **Enkele praktische tips**

- − Denk aan een statief of een plek waar je het toestel stabiel en rechtop kan plaatsen. Bijvoorbeeld op een tafel of kast of breng een houder voor je smartphone mee.
- − Zorg ervoor dat je opnametoestel voldoende geheugencapaciteit heeft om de video op te slaan.
- − Zorg ervoor dat je opnametoestel voldoende opgeladen is, neem altijd je oplader mee.
- − Bang dat je opname verloren gaat? Plaats eventueel een back-up opnametoestel.
- − Plaats je opname meteen na afloop van je les op een veilige locatie zoals een online cloudservice, zo kan je deze niet meer verliezen.

Bekijk ook de tips voor een goede beeld- en geluidskwaliteit verder in dit document.

### <span id="page-4-1"></span>**1.4 Hoe zorg ik voor een duidelijk beeld en goed geluid?**

Wanneer je een video-opname maakt is het belangrijk dat de beeld- en geluidskwaliteit van je video goed is. Het kan slim zijn om voordat je de opname start een korte testopname te maken.

### **We geven graag enkele tips mee:**

- − Plaats je opnametoestel op een goede plaats, zorg ervoor dat het volledige beeld dat je wil overbrengen duidelijk in beeld is. Het is soms belangrijk om de klasdynamiek te zien, maar houdt de focus waar mogelijk op jezelf als leraar.
- − Denk na over de positie van je opnametoestel, bv: film je verticaal of horizontaal?
- − Waar plaats je je opnametoestel? Gebruik een statief of zorg ervoor dat je een plek hebt waar je het toestel stabiel en rechtop kan plaatsen (op een tafel/kast, in een houder voor je smartphone).
- − Zoom bij voorkeur niet in tijdens het filmen, inzoomen zorgt ervoor dat je beeldkwaliteit achteruit gaat. Beter plaats je je camera dichterbij, of knip je de video nadien bij.
- − Zorg voor goede lichtinval, zorg ervoor dat het beeld niet overbelicht of net te donker is.
- Zorg ervoor dat de microfoon van je opnametoestel niet afgedekt is. Plaats je toestel op de plaats waar je de opname zal maken, en zeg iets op verschillende plekken in de klas tijdens je testopname. Zo kan je nagaan of je overal verstaanbaar bent.
- − Houd er rekening mee dat geluiden dichter bij de camera beter hoorbaar zijn dan verder van de camera. Plaats je opnametoestel dus niet helemaal achterin de klas, als dit niet strikt noodzakelijk is. Hoe dichter hoe beter.

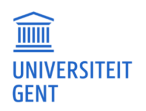

### **De beeldkwaliteit en bestandsgrootte van je video**

Naast de lengte van je video, is ook de bestandsgrootte van belang. Een video van 1 minuut die opgenomen is in de hoogste videokwaliteit kan veel groter zijn in bestandsgrootte dan een video van 10 minuten die opgenomen is in een lagere videokwaliteit. Te grote bestanden zullen ervoor zorgen dat de tool trager werkt, dit kan vervelend zijn tijdens het annoteren. Wees hier aandachtig voor.

De grootte van je video hangt af van de resolutie waarin je je video opneemt. Een resolutie van 720p (HD) à 1080p (full HD) is zeker voldoende om een goede kwaliteit te garanderen. Het is dus niet nodig om video's op te nemen in 4K als jouw toestel dit kan.

Je kan deze instelling wijzigen op je opnametoestel, bekijk hiervoor ook onderstaande links:

- − [De camera app gebruiken en instellingen wijzigen op je Google telefoon.](https://support.google.com/googlecamera/answer/2838995?hl=nl)
- − De camera [app gebruiken en instellingen wijzigen op je Android telefoon](https://www.youtube.com/watch?v=aS4CiTsFz7s) (vanaf 01:15).
- [De camera app gebruiken en instellingen wijzigen op je Windows computer.](https://support.microsoft.com/nl-nl/windows/de-camera-app-gebruiken-ea40b69f-be6a-840e-9c8c-1fd6eea97c22)
- [De camera app gebruiken en instellingen wijzigen op je iPhone.](https://support.apple.com/nl-nl/guide/iphone/iphc1827d32f/ios)
- [De camera app gebruiken en instellingen wijzigen op je Macbook.](https://support.apple.com/nl-be/guide/mac-help/mchlp2980/mac)

### <span id="page-5-0"></span>**1.5 Hoe knip ik korte stukjes videofragmenten uit mijn lesopnames?**

Nadat je lesopname gemaakt is, zal je enkele korte stukjes uit dit videofragment selecteren en knippen. In veel smartphones en laptops zit deze software standaard ingebouwd.

Wil je meerdere stukjes uit één origineel videofragment kiezen? Let er dan op dat je het geknipte fragment opslaat onder een nieuwe naam, of maak eerst een kopie van het originele bestand, zodat je het originele bestand niet kwijt bent.

Bekijk volgende linken voor concrete richtlijnen:

- [Een video inkorten op je iPhone, iPad of Mac](https://support.apple.com/nl-nl/HT207587) of [gebruik Quicktime Player op je Mac](https://support.apple.com/nl-be/guide/quicktime-player/qtpf2115f6fd/mac)
- [Een video inkorten op je Android telefoon](https://support.google.com/photos/answer/10729480?hl=nl&co=GENIE.Platform%3DAndroid#zippy=%2Cje-video-inkorten-stabiliseren-het-geluid-dempen-of-een-stilstaand-beeld-eruit-exporteren)
- [Een video inkorten op je Windows computer](https://www.youtube.com/watch?v=tPL6uhvZ2Co)

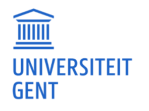

### <span id="page-6-0"></span>**1.6 Hoe laad ik mijn fragmenten op in Vitale Teach?**

Nadat je jouw les hebt opgenomen en de fragmenten naar keuze op jouw les hebt geknipt, kan je deze opladen in Vitale Teach. Meld je aan in de Vitale Teach tool en open de pagina 'mijn lessen'. Maak een les aan en voeg jouw video's toe aan de les.

Hoe je dit concreet doet, lees je in de [Vitale Teach handleiding onder de rubriek 'mijn lessen: lessen](https://www.vitaleteach.be/tips-tricks/handleidingen/mijn-lessen-handleiding)  [en video's toevoegen'.](https://www.vitaleteach.be/tips-tricks/handleidingen/mijn-lessen-handleiding)

### <span id="page-6-1"></span>**1.7 Met welke privacy- en GDPR aandachtspunten moet ik rekening houden?**

Om aan de slag te gaan binnen Vitale Teach maak je video's die beeld en geluid bevatten binnen je klaspraktijk. In de tool analyseer je je eigen lesgeven. We vragen je daarom om de focus daarbij op het leerproces en jouw eigen pedagogisch-didactisch handelen als leraar te leggen.

### **Volg daarnaast ten allen tijde volgende richtlijnen**:

- − Film geen individuele leerlingen zonder dat dit een pedagogisch-didactische reden heeft.
- − Ga steeds respectvol en integer om met beelden.
- − Verwijder video opnames van je computer zodra deze succesvol opgeladen zijn in de tool.
- − Deel geen videobeelden met anderen buiten de video-annotatie tool, deel geen beelden met anderen die niet noodzakelijk zijn voor het leerproces.
- − Informeer scholen, leerlingen en hun ouders altijd wanneer opnames gemaakt worden. Bekijk hiervoor ook de rubriek 'Hoe informeer ik scholen, ouders en leerlingen over de opname van video's in mijn les?'.

# **Er zijn strenge richtlijnen verbonden inzake privacy en gegevensbescherming** aan het maken

van video opnames (van minderjarigen). Twee zaken zijn hier van belang:

- − De wettelijke toestemming voor verzameling en verwerking van persoonsgegevens (GDPR)
- − De ethische toestemming voor deelname aan het Vitale Teach project

Het is voornamelijk van belang dat alle betrokkenen goed en altijd geïnformeerd worden over hun rol in de deelname in het Vitale Teach project. Lees hier meer over in de rubriek 'Hoe informeer ik scholen, ouders en leerlingen over de opname van video's in mijn les?' verder in dit document.

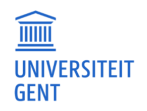

### <span id="page-7-0"></span>**1.8 Hoe informeer ik scholen, ouders en leerlingen over de opname van video's in mijn les?**

Om aan de slag te gaan binnen Vitale Teach maak je video's die beeld en geluid bevatten binnen je klaspraktijk. In de tool analyseer je je eigen lesgeven. We vragen je daarom om de focus daarbij op het leerproces en jouw eigen pedagogisch-didactisch handelen als leraar te leggen. We weten dat het soms onvermijdelijk is dat mogelijks een leerling in beeld komt en zichtbaar of hoorbaar is. Aan maken van video opnames (van minderjarigen) zijn strenge richtlijnen verbonden inzake privacy en gegevensbescherming.

#### Twee zaken zijn hier van belang

- 1. De wettelijke toestemming voor verzameling en verwerking van persoonsgegevens (GDPR)
- 2. De ethische toestemming voor deelname aan het Vitale Teach project

### **De wettelijke toestemming voor verzameling en verwerking van persoonsgegevens (GDPR)**

Het beheer en de beveiliging van persoonlijke gegevens van Europese burgers wordt geregeld in de Algemene Verordening Gegevensbescherming (AVG) of GDPR (General Data Protection Regulation). Sinds 2018 moet elke organisatie kunnen aantonen welke persoonsgegevens ze verzamelt en hoe de data gebruikt en beveiligd worden. Elke verzameling en verwerking van persoonsgegevens, moet gebaseerd zijn op een goedgekeurde rechtsgrond.

#### Rechtsgrond algemeen belang

Voor Vitale Teach is de rechtsgrond 'algemeen belang' van toepassing. Dit wil zeggen dat het gebruik van Vitale Teach bijdraagt aan een taak van algemeen belang voor de samenleving, namelijk het voorzien van ondersteuning, vorming en onderwijs van leraren.

Binnen deze rechtsgrond hoeven betrokkenen geen actieve toestemming te geven voor de verwerking en verzameling van hun persoonsgegevens. Je hoeft dus geen informed consents te verzamelen. Wel moet iedereen uitgebreid en in begrijpbare en duidelijke taal geïnformeerd worden over de doelen en werkwijze van het Vitale Teach project en kan men o.a. bezwaar aantekenen. Om aan deze voorwaarde te voldoen, kan je gebruik maken van de sjablonen voor informatiebrieven voor scholen, ouders en leerlingen (zie verder).

### **De ethische toestemming voor deelname aan het Vitale Teach project**

Naast de wettelijke toestemming voor de verzameling en verwerking van persoonsgegevens, is ook de ethische toestemming voor deelname aan het Vitale Teach door betrokkenen van belang. Betrokkenen zijn in dit geval: jijzelf, de school waarin je lesgeeft, de ouders van de leerlingen en de leerlingen zelf uit de klas(sen) waarin je video opnames maakt.

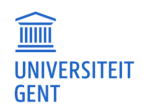

Hieronder bespreken we de richtlijnen die van toepassing zijn voor elke betrokkene.

verzameling van jouw persoonsgegevens. Lees daarom deze informatiebrief goed door.

### Jijzelf als leraar(-in-opleiding)

Als je Vitale Teach gebruikt binnen het kader van jouw opleiding- of ondersteuningstraject, ga je automatisch akkoord met deelname aan het Vitale Teach project. Doordat je zelf video's opneemt en oplaadt in de tool, heb je volledige controle over jouw persoonsgegevens. Wel moet ook jijzelf voldoende en uitgebreid geïnformeerd worden over de verwerking en

### De school waarin je lesgeeft

Als je gebruik maakt van Vitale Teach, dan moet de school waarin je lesgeeft hier steeds duidelijk over geïnformeerd moeten worden. Je kiest zelf op welke manier je de school informeert (via mail, via brief, mondeling). Baseer je hiervoor op de informatie uit de informatiebrief voor scholen. In deze informatiebrief is ook de nodige informatie m.b.t. de GDPR wetgeving opgenomen. Scholen moeten geen actieve toestemming geven, maar mogen deelname wel weigeren. Indien jouw school deelname weigert, geef dit dan duidelijk aan bij jouw begeleider/mentor en bespreek wat mogelijke alternatieve opdrachten zijn.

### Ouders van leerlingen in je klas

Als je gebruik maakt van Vitale Teach, dan zullen de ouders van de leerlingen uit de klas waarin je lesgeeft hier steeds duidelijk over geïnformeerd moeten worden. Ouders moeten geen actieve toestemming geven, maar mogen deelname van hun kind wel weigeren.

Zorg ervoor dat elke ouder de Vitale Teach informatiebrief voor ouders goed ontvangt en doorleest voordat je opnames maakt in de klas. In deze informatiebrief is ook de nodige informatie m.b.t. de GDPR wetgeving opgenomen. Verspreid de brief op papier en/of via een digitaal platform waar ouders toegang toe hebben. Bespreek met je school op welke manier de brief het best verspreid wordt.

#### Leerlingen in je klas

Ook de leerlingen in je klas moeten goed geïnformeerd worden en hun toestemming geven om mogelijks zichtbaar/hoorbaar te zijn in de video opname. Je kiest zelf op welke manier je de leerlingen informeert (via brief, mondeling, aan de hand van een video, …).

Baseer je hiervoor op de informatie uit de informatiebrief voor leerlingen. Leg voordat je de opname start uit waarom je een video opneemt en wat met de beelden gebeurt. Vraag of de leerlingen in je klas hiermee akkoord gaan. Maak duidelijk dat iedere leerling nee mag zeggen zonder dat hier gevolgen aan verbonden zijn. Indien een leerling geen toestemming heeft van zijn/haar ouders of zelf niet in beeld wil komen, moet je dit te allen tijde respecteren.

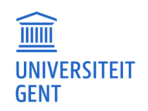